## **Connecting to Wireless at Illinois Institute of Technology**

## **Apple iPhones and iPads**

- 1. Ensure your Wi-Fi is turned on.
- 2. Select **IIT-Secure** from the list of available wireless networks.

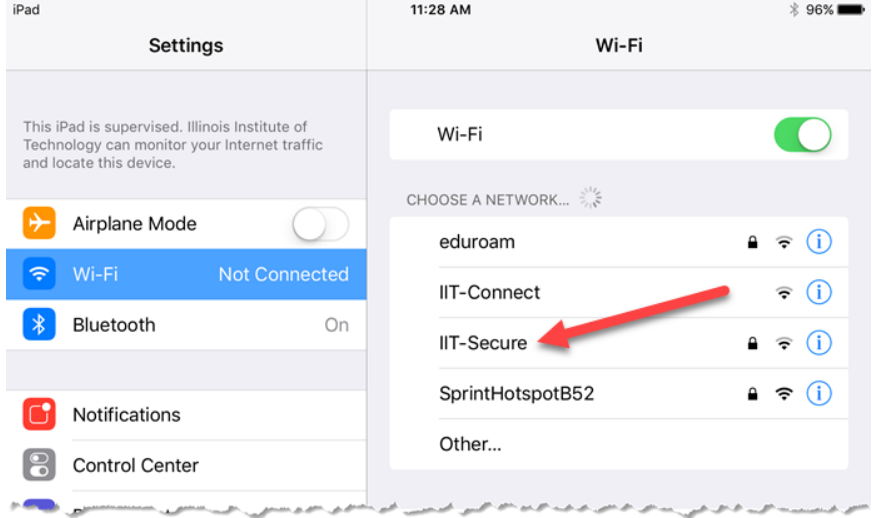

3. Enter your Illinois Tech **full email address** in the **Username** field and then your **password**.

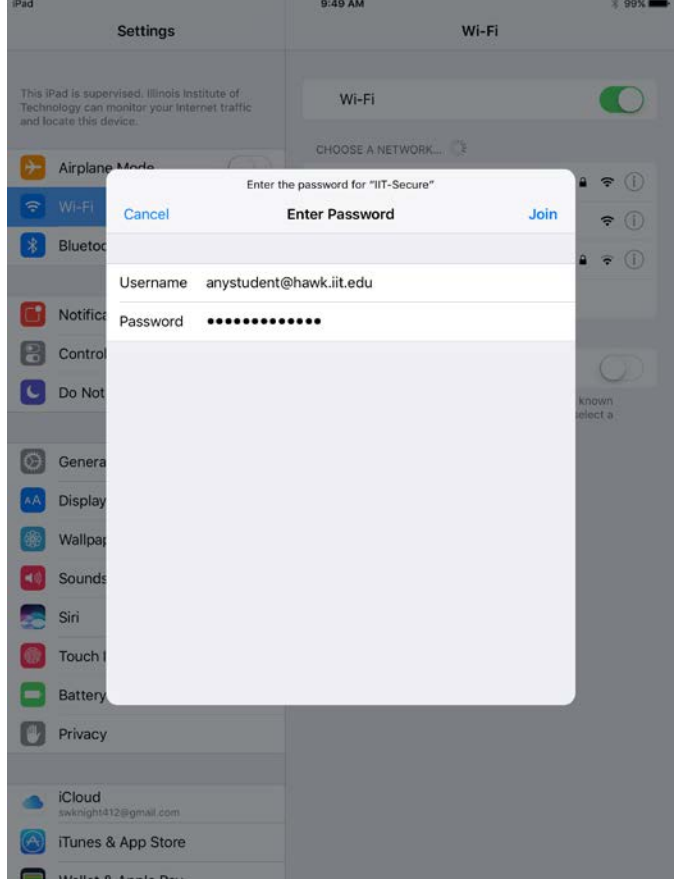

Updated May 24, 2018

4. Tap **Trust** in the upper right-hand corner.

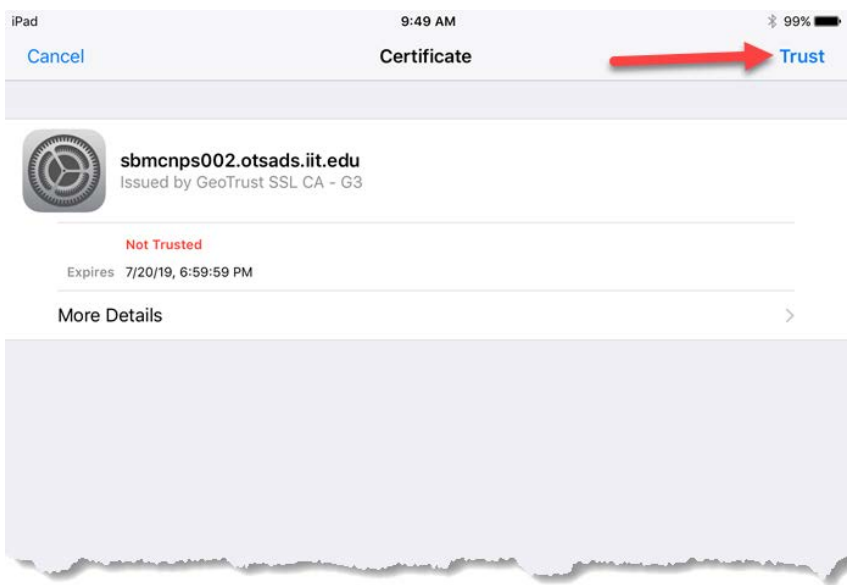

**If you need assistance, please contact: OTS Support Desk Phone: 312-567-3375 (x7DESK) Email:** [supportdesk@iit.edu](mailto:supportdesk@iit.edu) **In-person: Galvin Library, Upper Level**